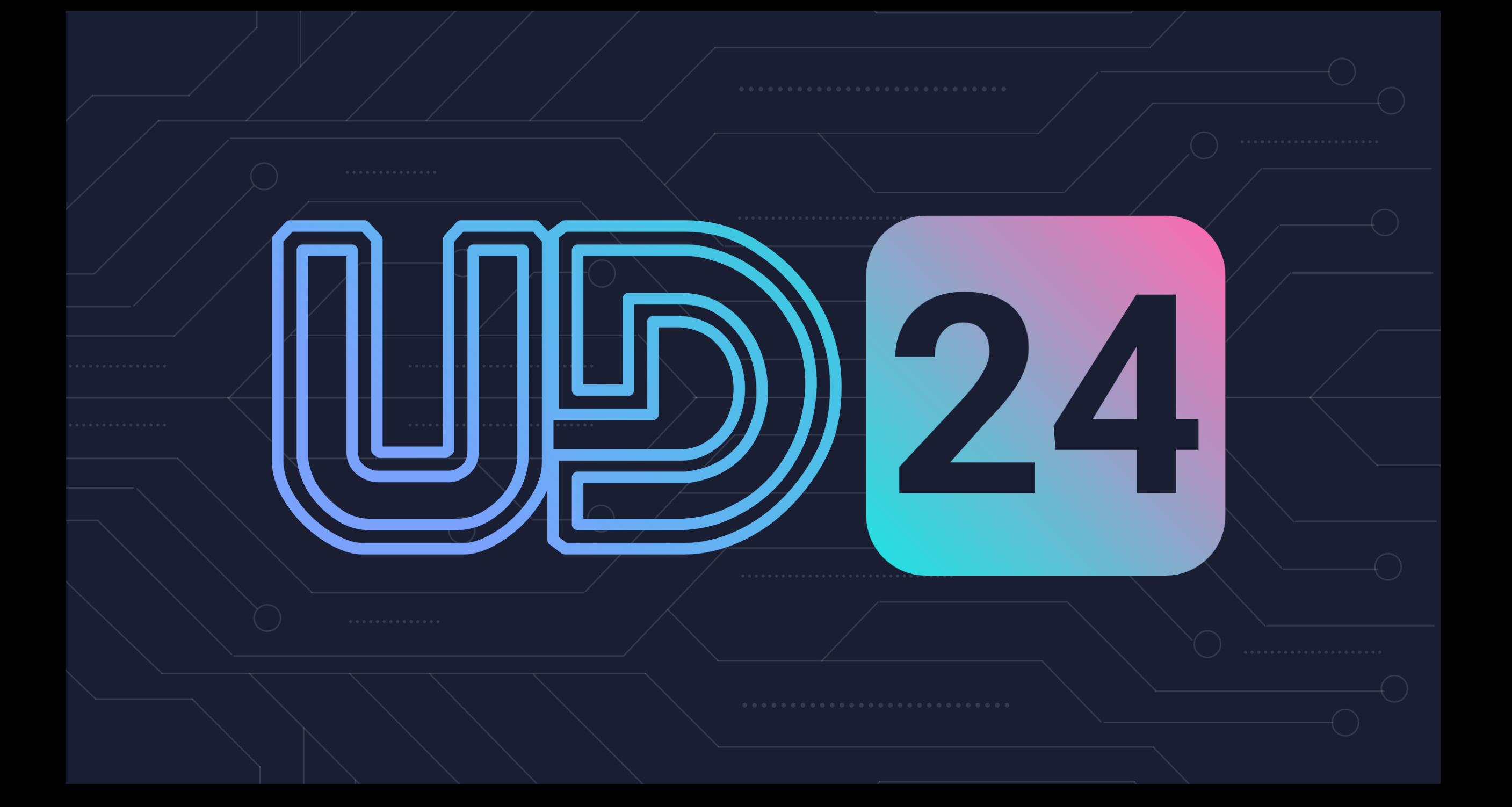

# **What's New in Business**

### **Central**

**Wave 2 2023 & Wave 1 2024**

**Andre Verster**

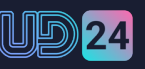

## What's new in the **Web Client**

- **Personalisation**
- **Drill to related records**
- **Easily identify companies**
- **Visual error handling**
- **Global search**

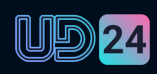

### What's new in the **Mobile Client**

- **Search**
- **Scanning Barcodes**
- **Worksheets**

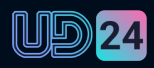

### What's new in the **Mobile Client**

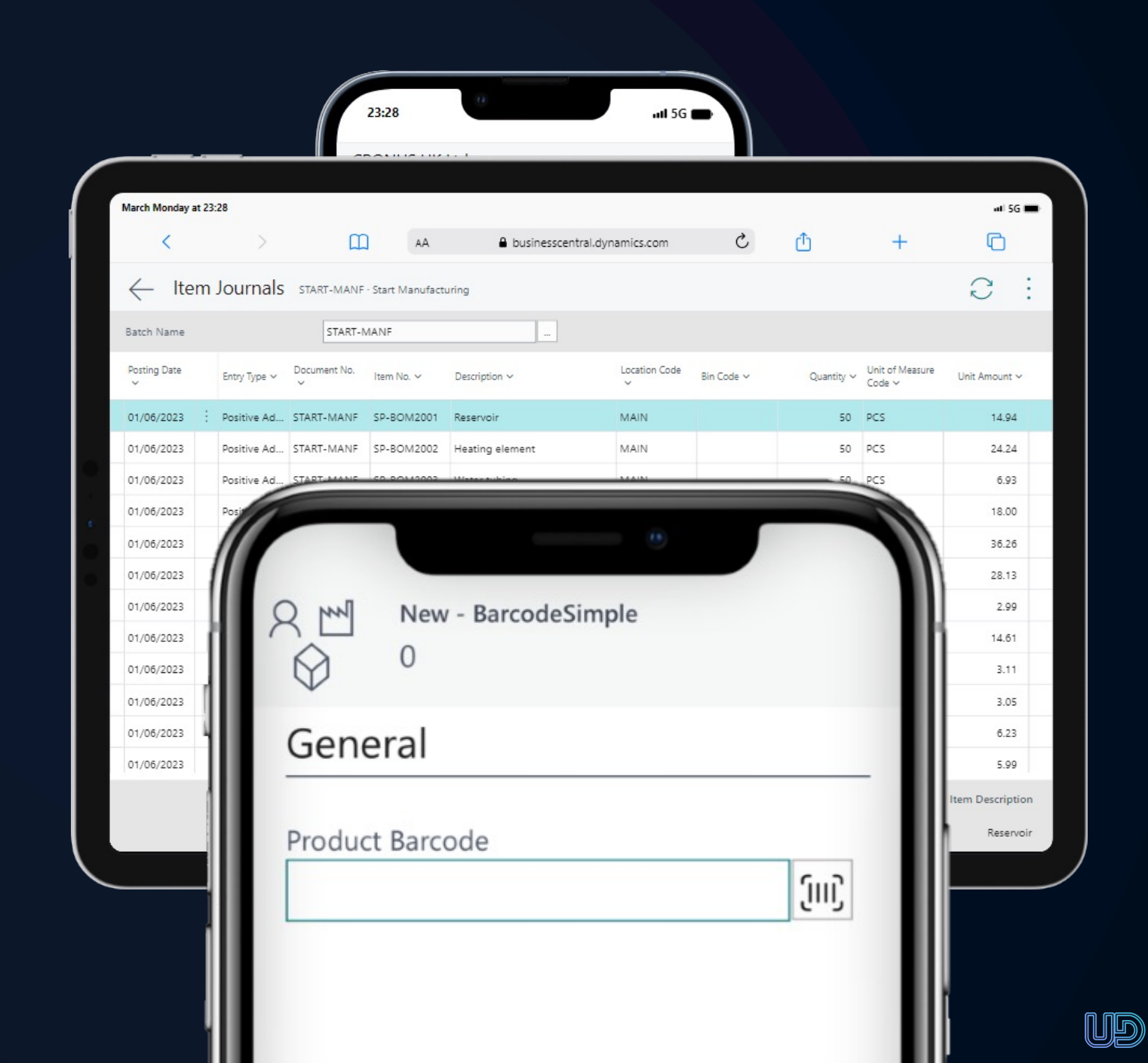

## What's new in **Jobs/ Projects**

- **Jobs now called Projects**
- **Multi project invoicing**
- **Archiving**
- **Improved role centre for timesheets submission**

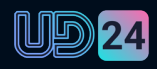

#### ::: <sup>9</sup> Contoso Electronics **Dynamics 365 Business Central CRONUS UK Ltd.** Sales & Purchases  $\vee$  Projects  $\vee$  Resources  $\vee$  Journals  $\vee$  Posted Documents  $\vee$  Dynamics 365 Field Service  $\vee$ All Reports  $\equiv$ ╱ Projects Open Planned and Quoted Completed Unassigned Project Tasks Customers Items Resources  $\Delta$ **User Tasks Approvals** My User Tasks **Pending Approvals** Pending User Requests Sent... Requests to **Tasks** Approval Approve Self-Service **Pending Time Sheets Current Time Sheet Time Sheets Approvals** Approved Time **Submitted Time New Time Sheets Time Sheets In Rejected Time Time Sheets to** progress **Sheets Sheets Sheets** Approve  $\bigcap$ Open Current Ti... Sheet Insights Project Actual Price to Budget Price  $\vee$ My Projects $\vee$ There is nothing to show in this view. Perc Project No. 1 Description Status **Bill-to Name** Comple (There is nothing to show in this view)

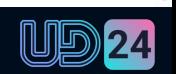

### What's new in **Integration**

- **Field Service Integration**
- **Edit in Excel additions**

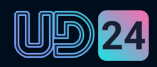

Warehouse Item Journal  $\Box$  $\mathcal{L}$  $\leftarrow$ ゴ **Batch Name DEFAULT**  $\cdots$ Location Code  $\leftarrow$ Item Journals  $\sqrt{\mathsf{Saved}}$ ㎡ ╱ Π C Mana **Batch Name** START-MANF  $\cdots$ Register 岭  $\triangledown$  $\odot$ C Line Page More options Manage Home Registering Date 圖 Post V Print... Recalculate Unit 电 Open in Excel ℅  $\rightarrow$ 08/04/2024 A Explode BOM ■ Calculate Warehouse Adjustment... Get Standard Journals... **屈** Edit in Excel **D**<sup>8</sup> Share to Teams © Copy link de Posting Date Entry Type Item No. Description Quar Document No. 01/06/2023 Ŧ. Positive Ad...  $\rightarrow$ START-MANF SP-BOM2001 Reservoir **MAIN** ▲ 01/06/2023 Positive Ad... START-MANF SP-BOM2002 Heating element **MAIN** 01/06/2023 Positive Ad... START-MANF SP-BOM2003 Water tubing **MAIN** 01/06/2023 Positive Ad... START-MANF SP-BOM2004 Reservoir testing kit **MAIN** 

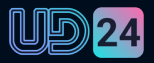

### **What's new in Warehouse & Supply Chain**

- **Warehouse Operations for Production, Assembly and Jobs**
- **Advanced Put & Pick for basic warehouse setup**
- **Calculate Warehouse Quantities**
- **Inventory Count Improvements**

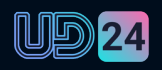

- **Warehouse Operations for Production, Assembly and Jobs**
- **Advanced Put & Pick for basic warehouse setup**
- **Calculate Warehouse Quantities**
- **Inventory Count Improvements**

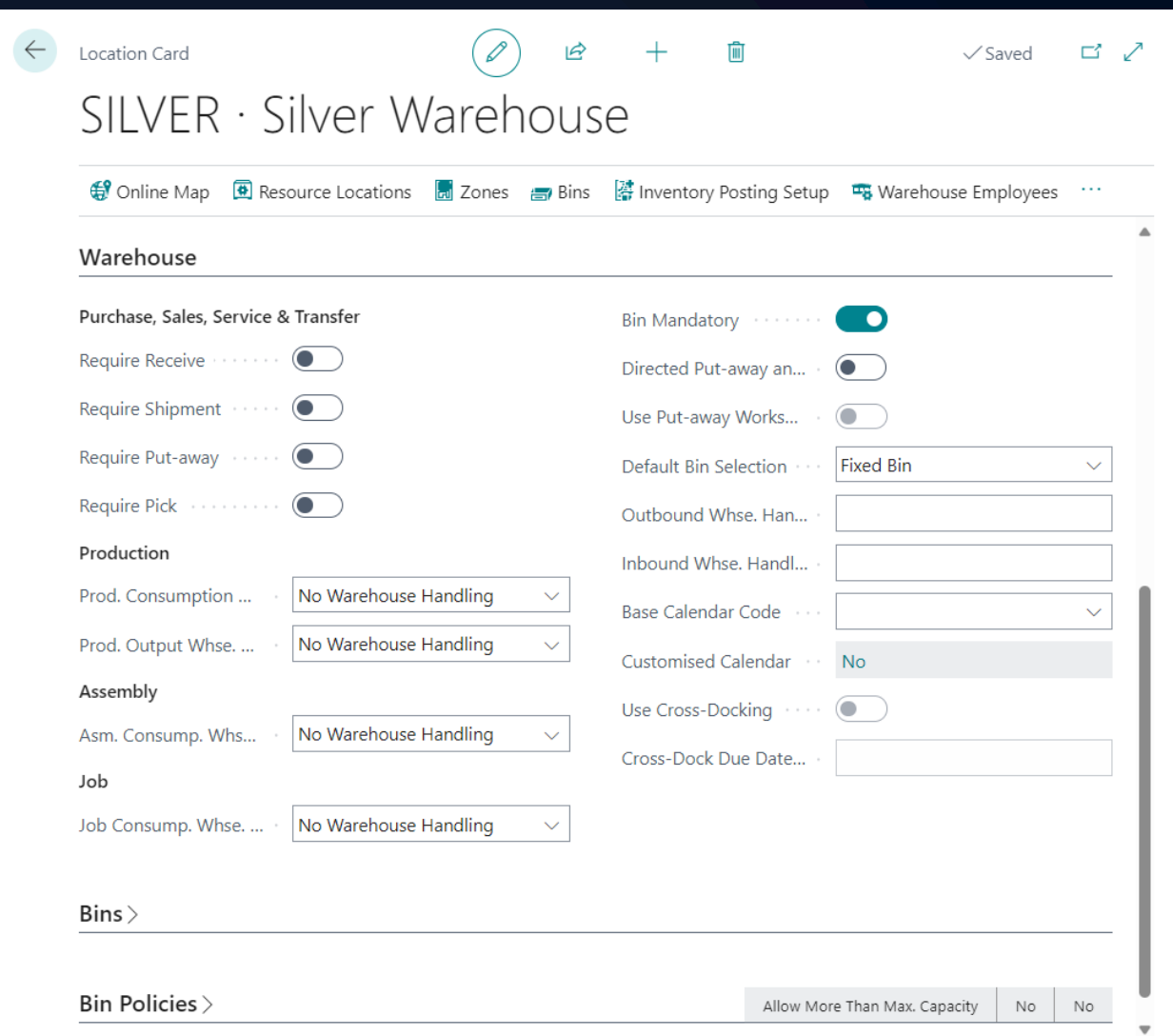

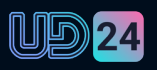

- **Warehouse Operations for Production, Assembly and Jobs**
- **Advanced Put & Pick for basic warehouse setup**
- **Calculate Warehouse Quantities**
- **Inventory Count Improvements**

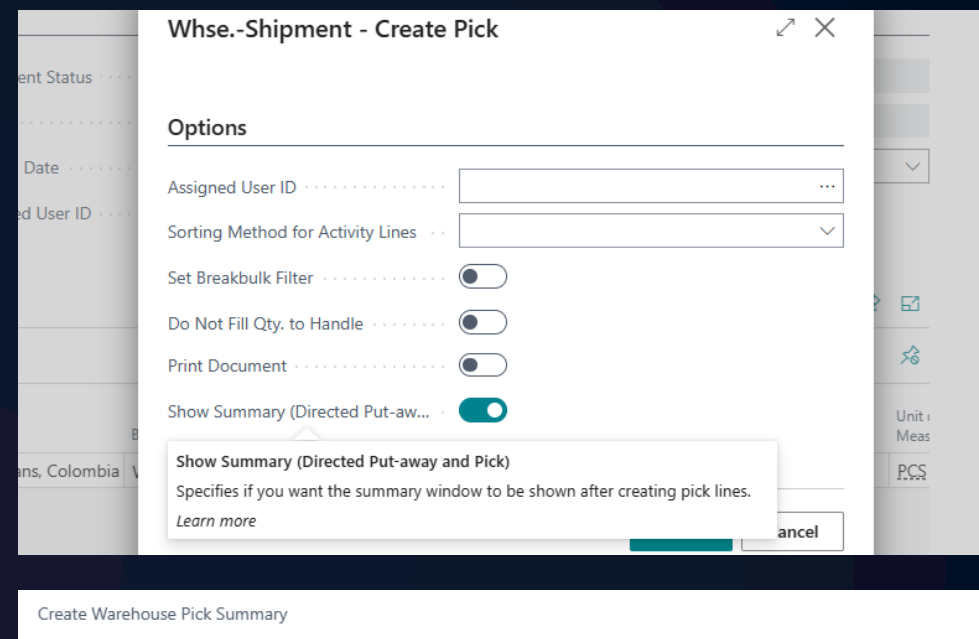

#### Sales Order · S-ORD101011 · WRB-1000

#### **B** Bin Contents

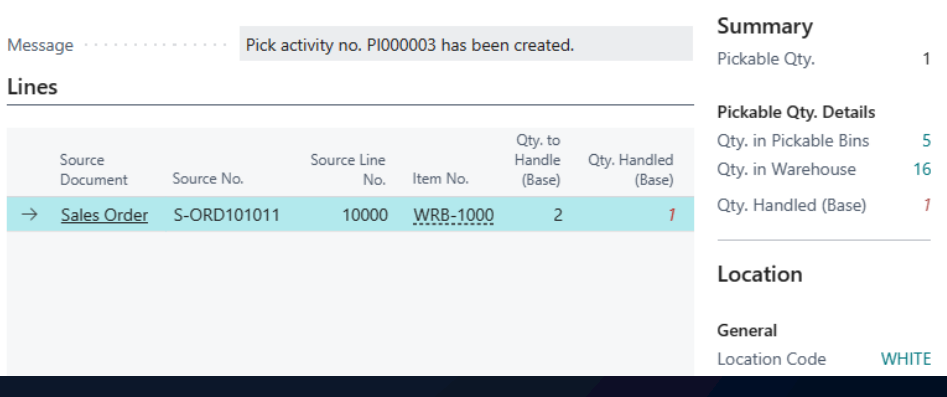

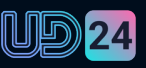

- **Warehouse Operations for Production, Assembly and Jobs**
- **Advanced Put & Pick for basic warehouse setup**
- **Calculate Warehouse Quantities**
- **Inventory Count Improvements**

Phys. Inventory Recording

### PHIO00001 · 1

Adjust Inventory - 1968-S - MEXICO Swivel Chair, black

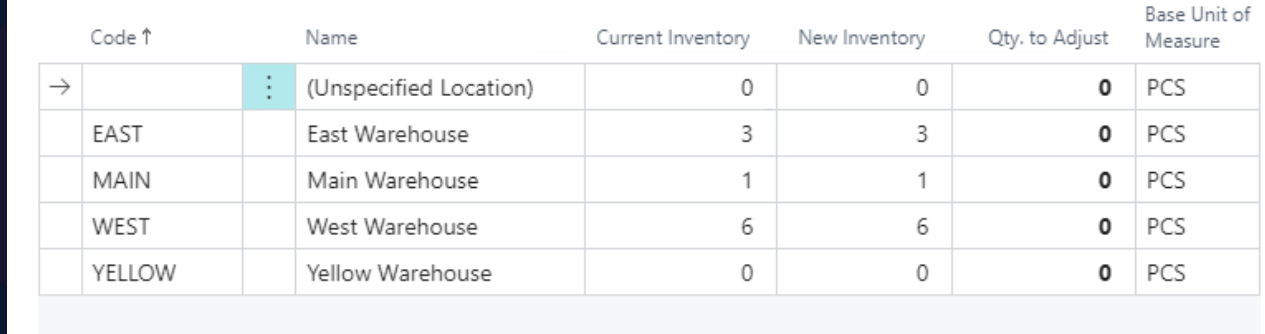

OK Cancel

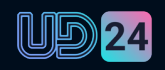

↗

### What's new in **Warehouse & Supply Chain**

- **Bin contents on Item Journals**
- **Warnings if no QTY entered on Item Tracking**
- **Warehouse doc posting preview**
- **More visible Warehouse Bin descriptions**

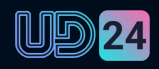

### • **Bin contents on Item Journals**

- **Warnings if no QTY entered on Item Tracking**
- **Warehouse doc posting preview**
- **More visible Warehouse Bin descriptions**

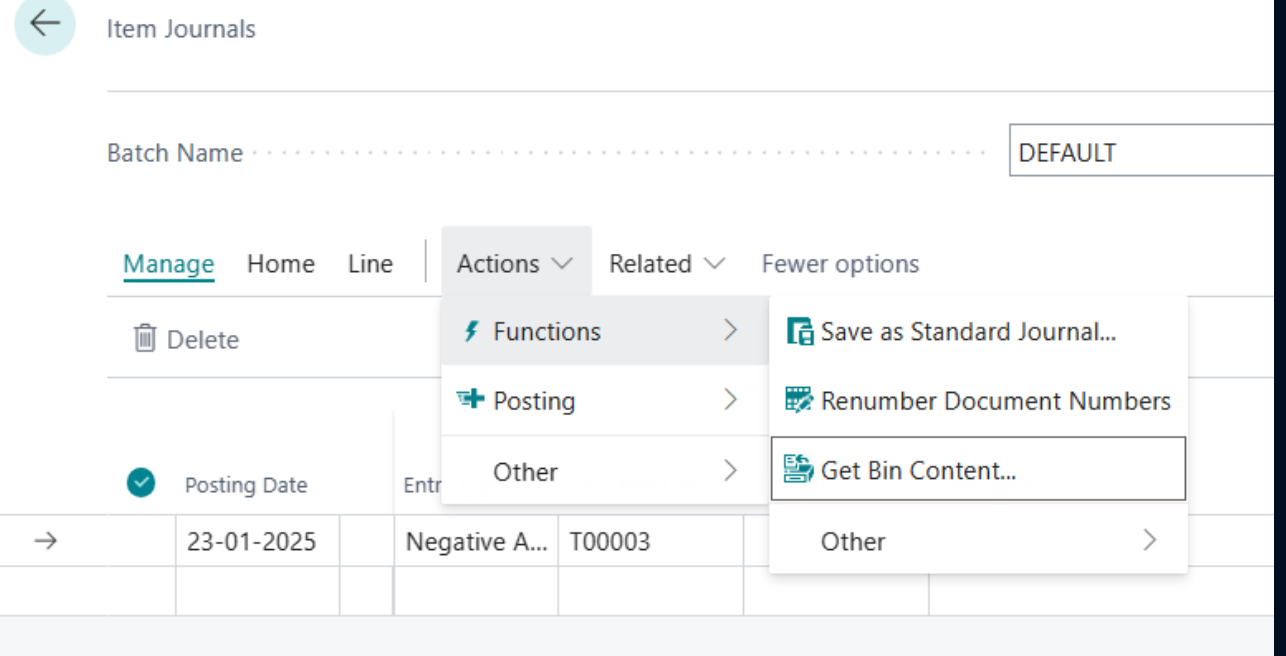

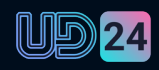

- **Bin contents on Item Journals**
- **Warnings if no QTY entered on Item Tracking**
- **Warehouse doc posting preview**
- **More visible Warehouse Bin descriptions**

Item Tracking Lines - WRB-1002 · Whole Roasted Beans, Indonesia

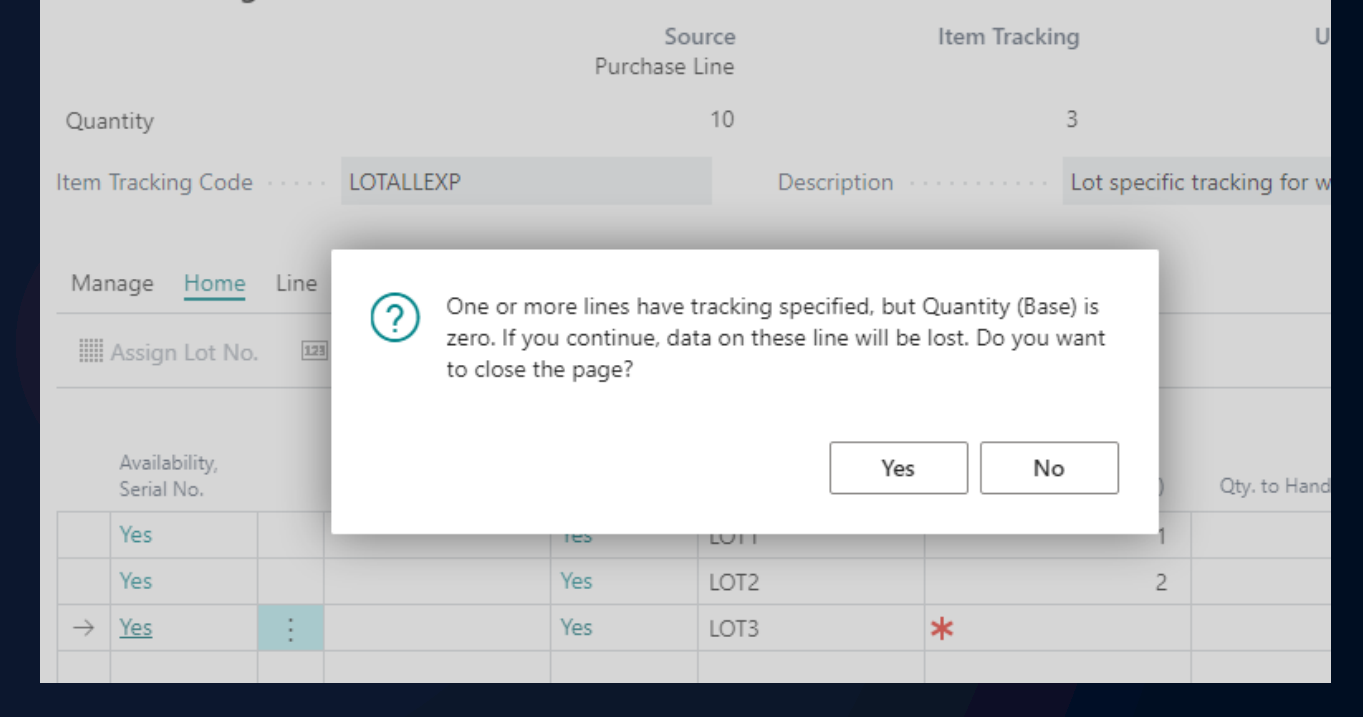

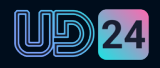

- **Bin contents on Item Journals**
- **Warnings if no QTY entered on Item Tracking**
- **Warehouse doc posting preview**
- **More visible Warehouse Bin descriptions**

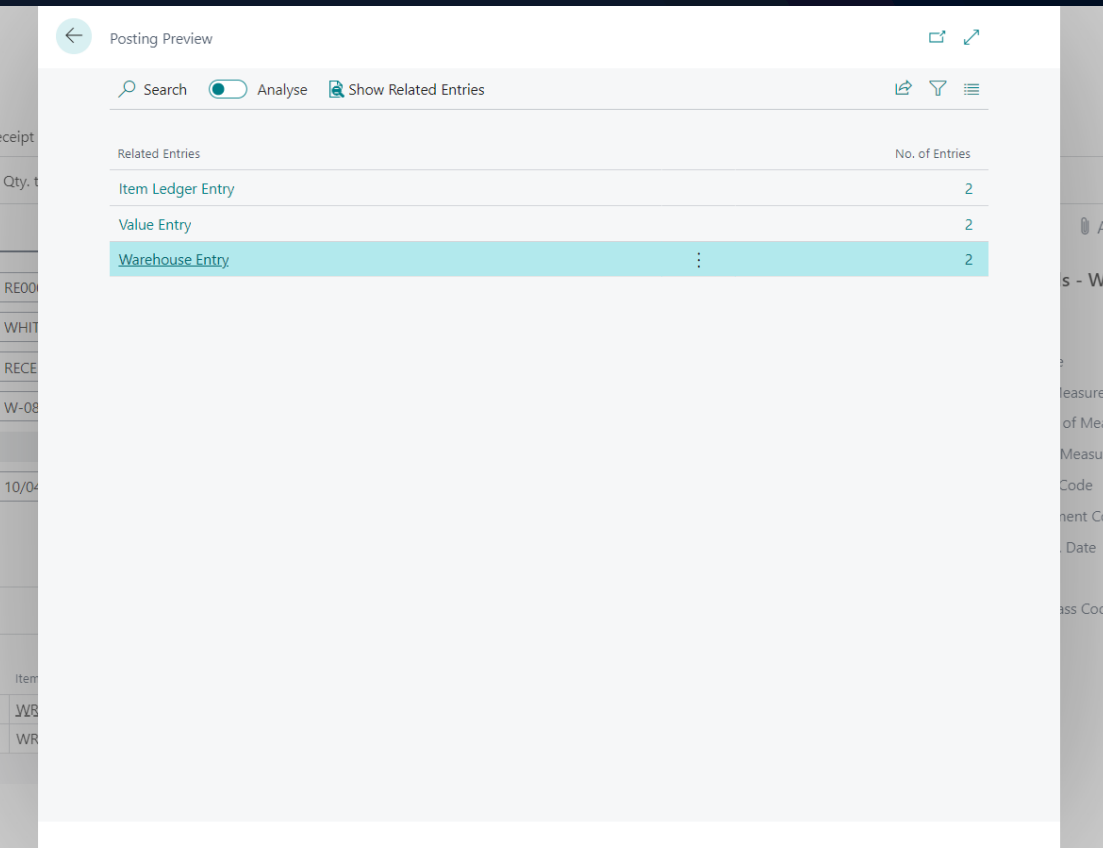

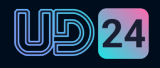

- **Bin contents on Item Journals**
- **Warnings if no QTY entered on Item Tracking**
- **Warehouse doc Posting preview**
- **More visible Warehouse Bin descriptions**

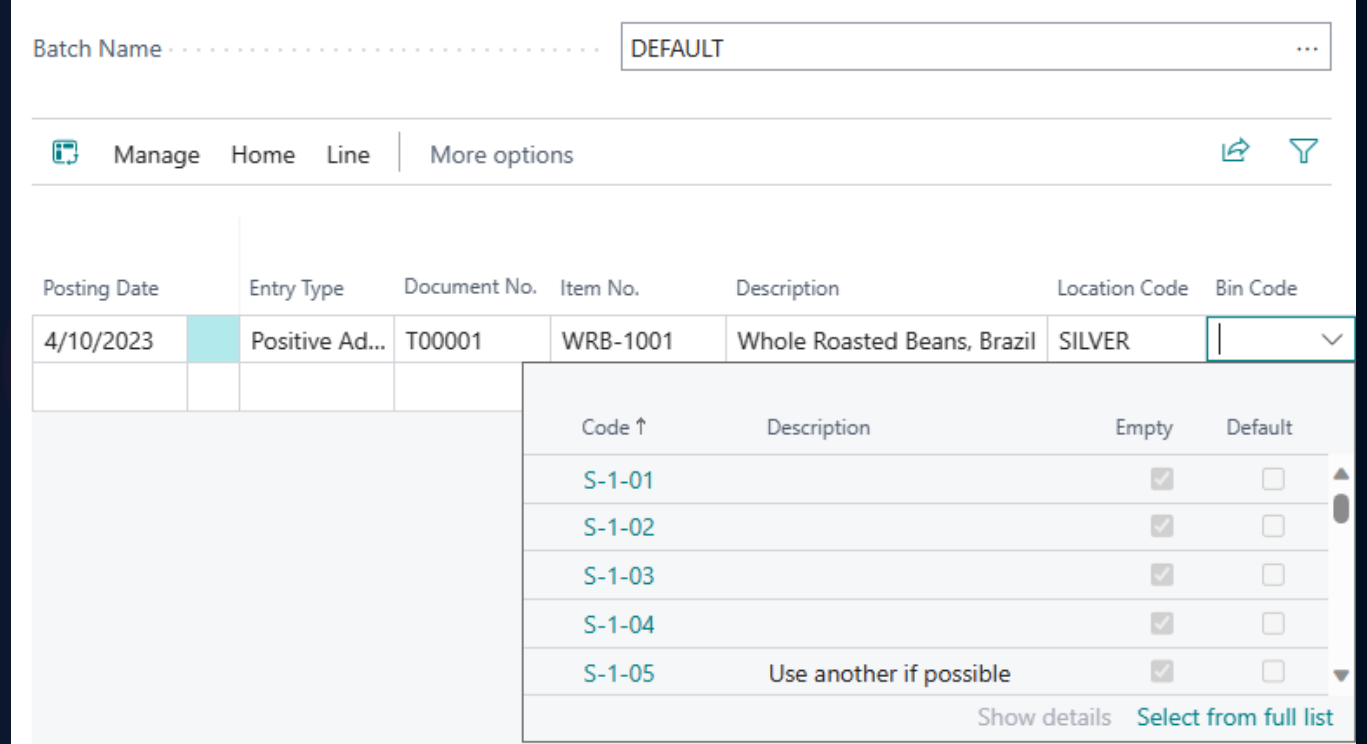

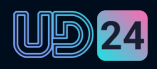

### What's new in **Warehouse & Supply Chain**

- **Reservation Worksheet**
- **Print and Scan Barcodes**
- **Drill Down on Qty Shipped & Invoiced**
- **Package Tracking**
- **Country of Origin on Item Tracking\***

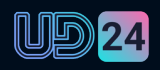

### What's new in **Finance**

- **Cross environment intercompany & consolidation**
- **Allocation accounts**
- **G/L account FX revaluations**
- **Dispute Status**

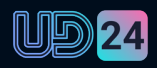

### • **Cross-Environment Intercompany**

• **Cross-Environment Consolidation**

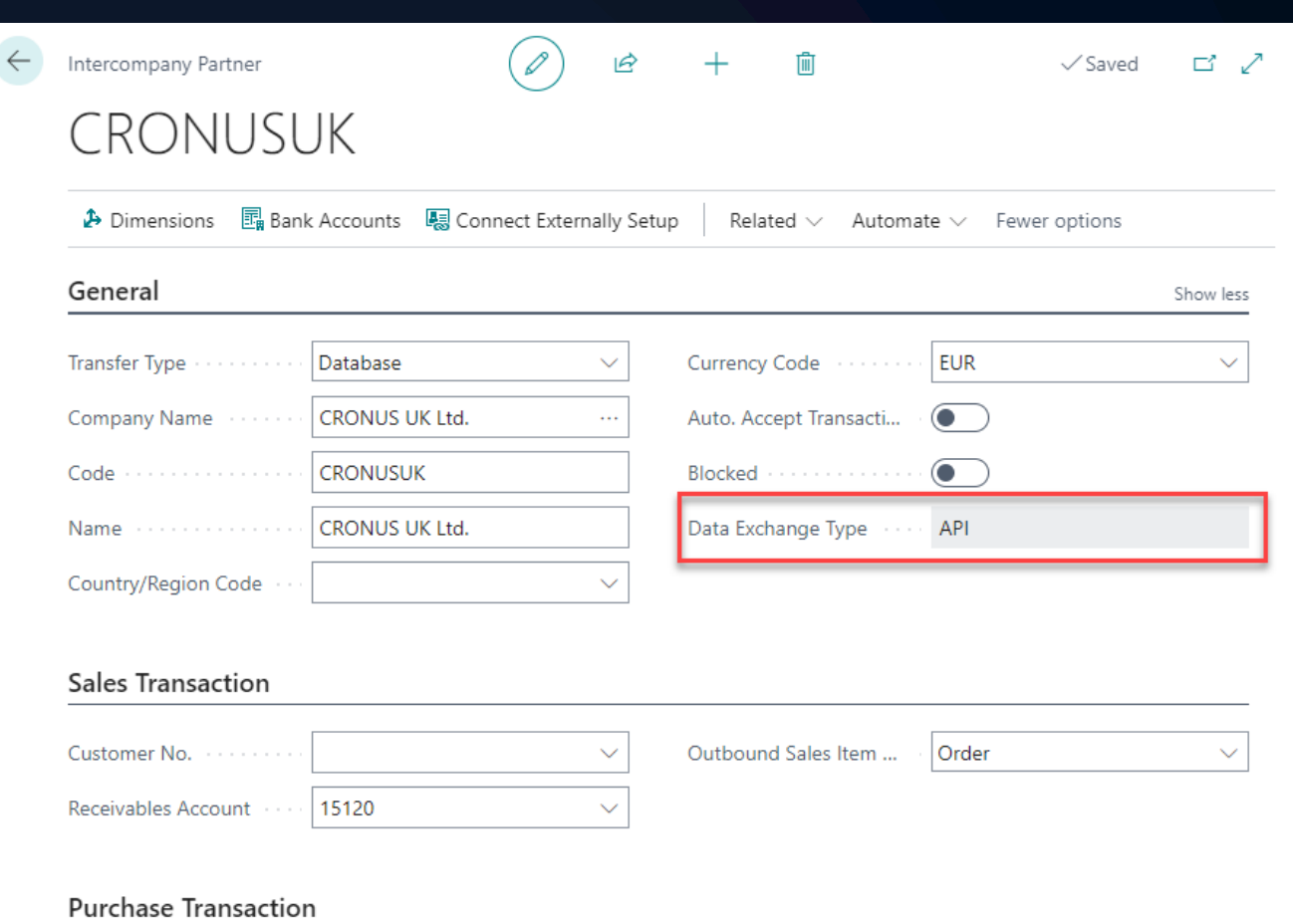

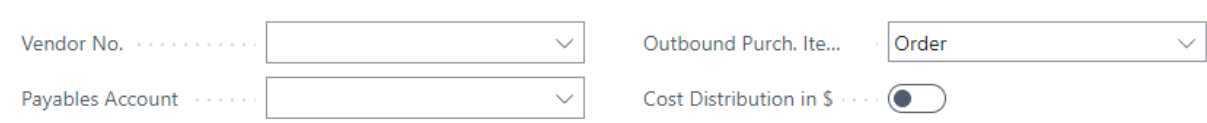

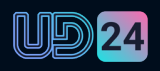

- **Cross-Environment Intercompany**
- **Cross-Environment Consolidation**

#### IC Partner Cross-Environment Setup

ZΧ

Provide some information about the partner's company that you will link to. For reference, this is the information for your company.

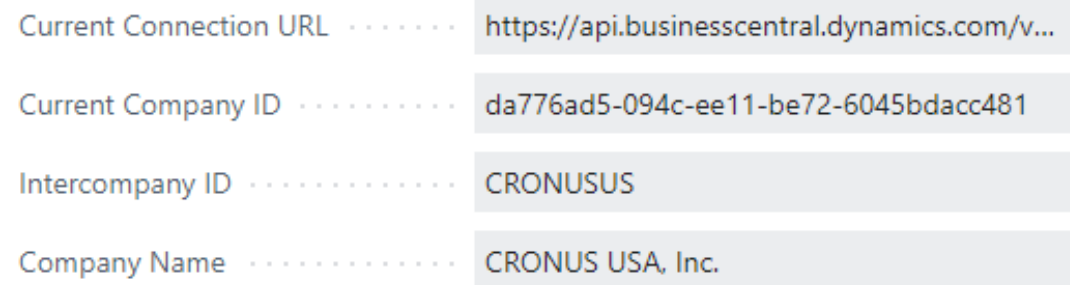

#### Intercompany Partner's connection details

Provide the information below to create an intercompany partner from a different environment.

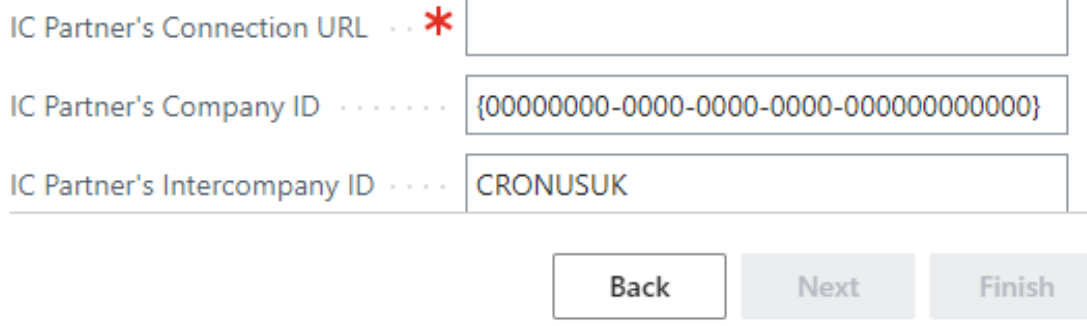

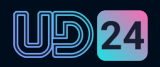

- **Cross-Environment Intercompany**
- **Cross-Environment Consolidation**

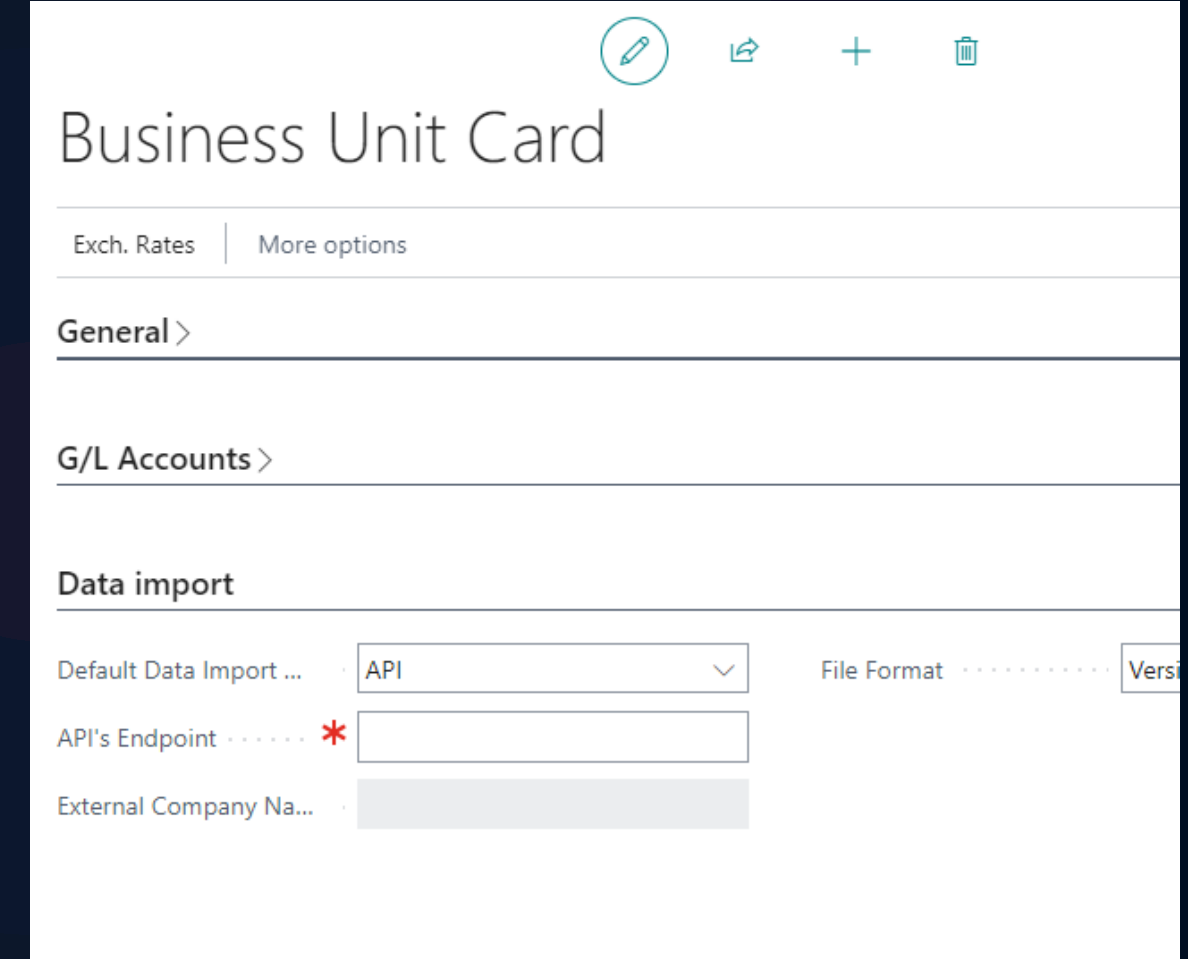

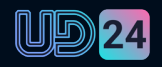

### What's new in **Finance**

- **Cross environment intercompany & consolidation**
- **Allocation accounts**
- **G/L account FX revaluations**
- **Dispute Status**

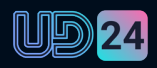

### What's new in **Reporting**

- **Analyse Mode**
- **Transition to Excel reporting**

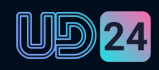

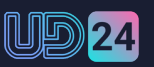

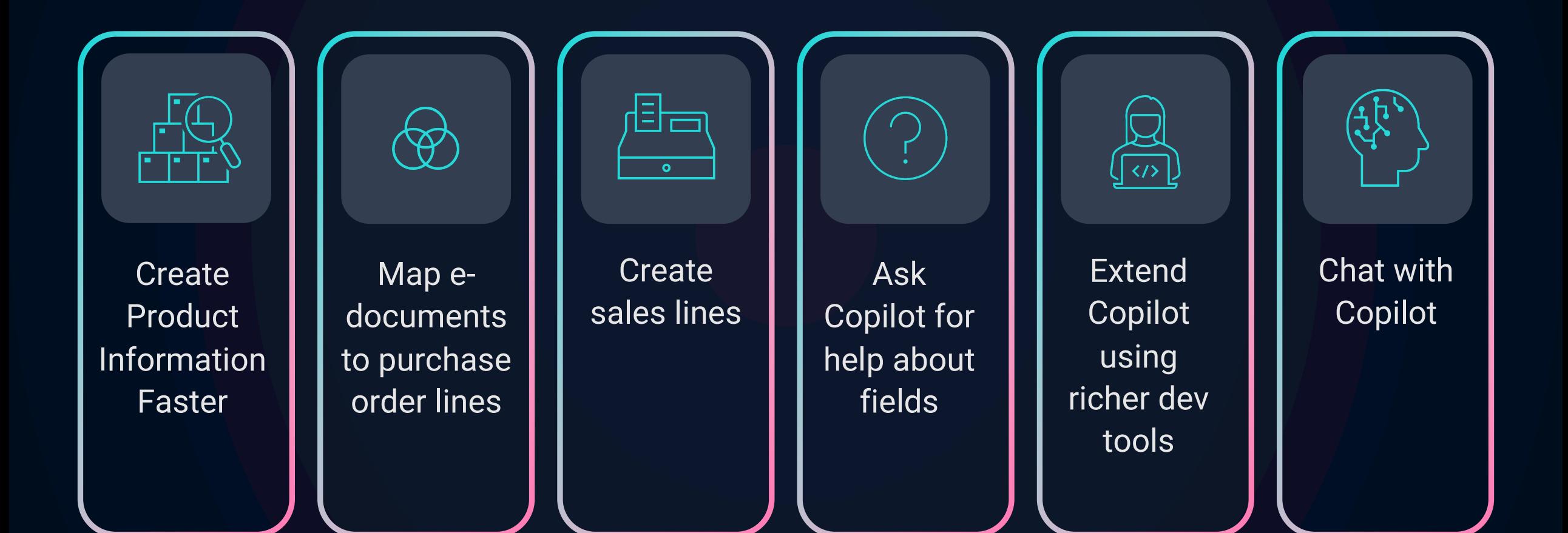

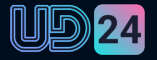

Create Product Information Faster

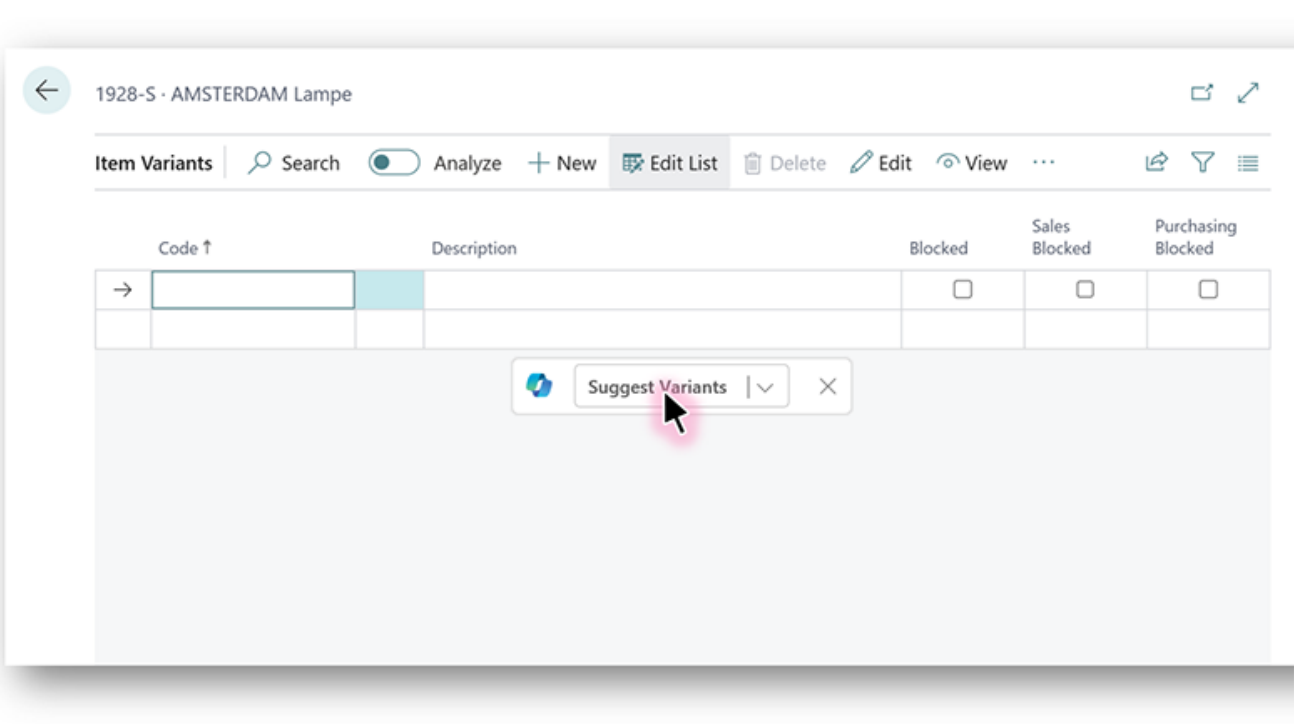

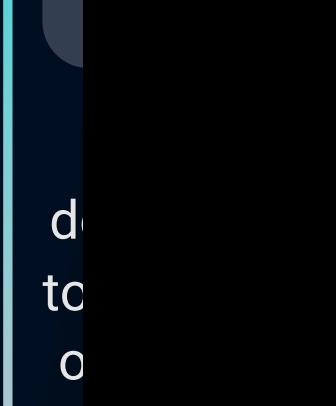

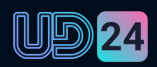

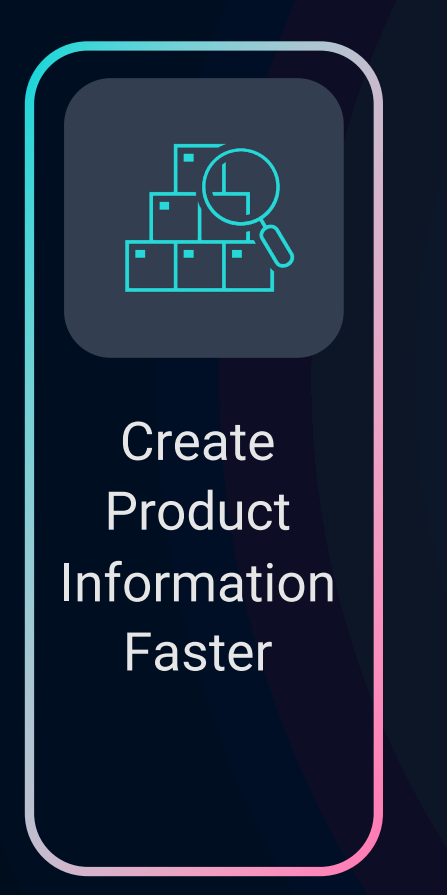

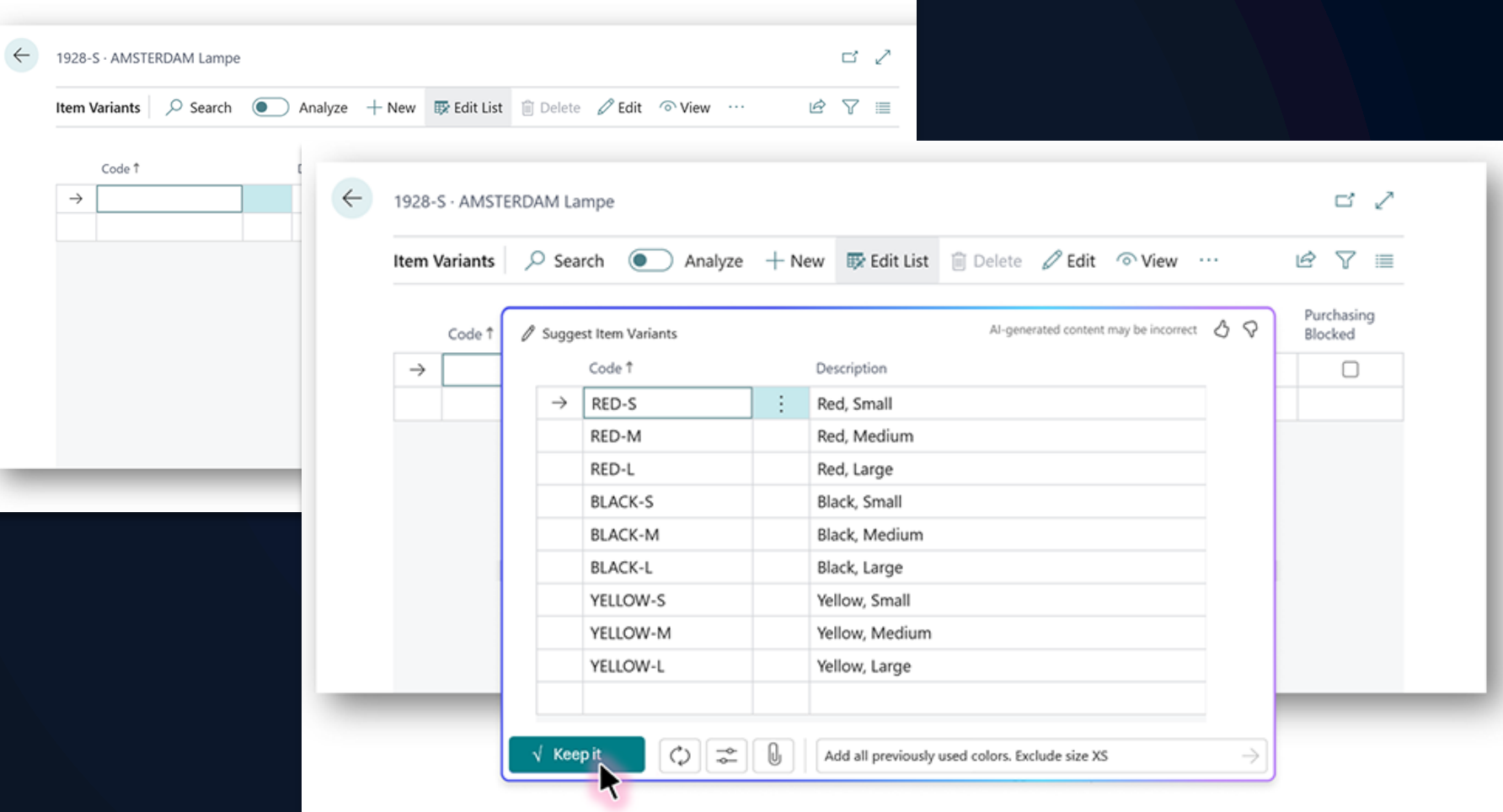

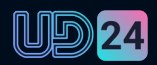

d

to

 $\overline{O}$ 

Map edocuments to purchase order lines

 $\left( \bigtriangledown\right)$ 

 $\overline{\mathsf{n}}$ 

- **Identify Purchase Orders**
- **Map lines**

S

Sale

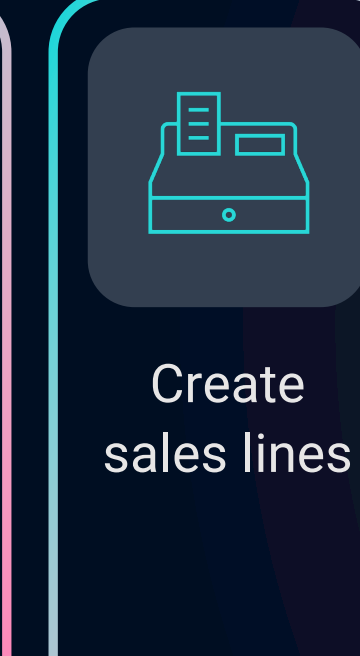

 $S$ 

 $ie$ 

S

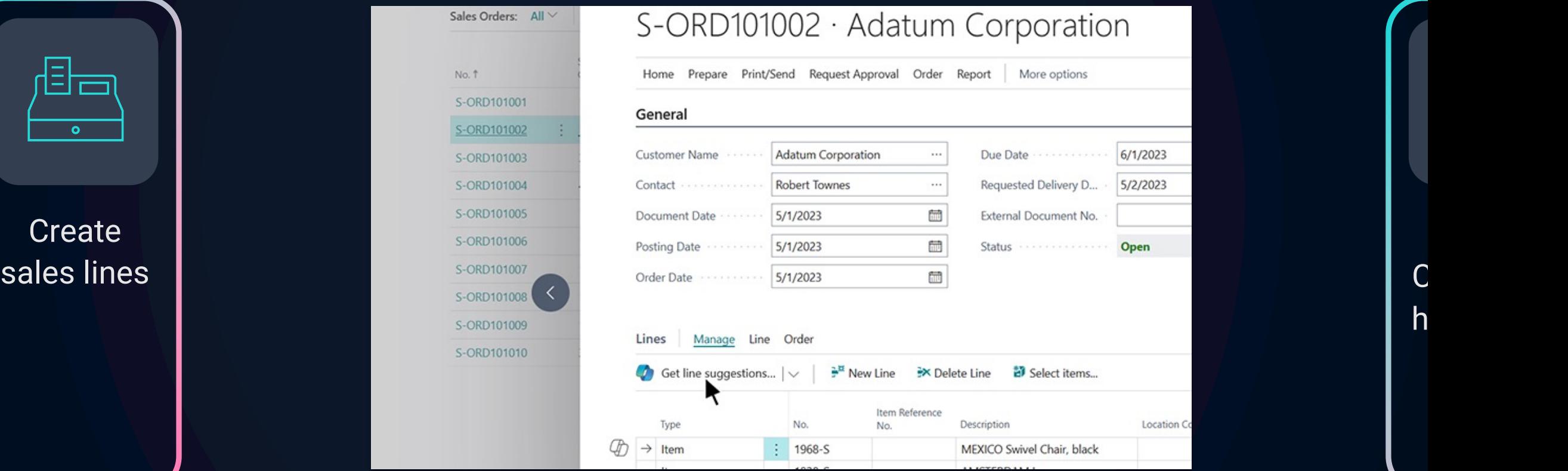

UD 24

 $\mathsf{h}$ 

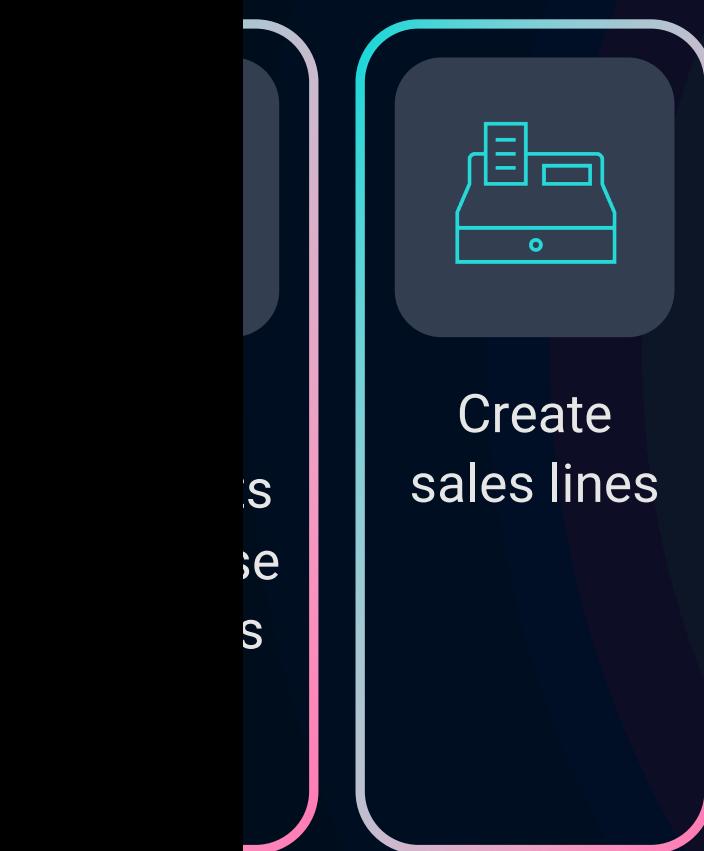

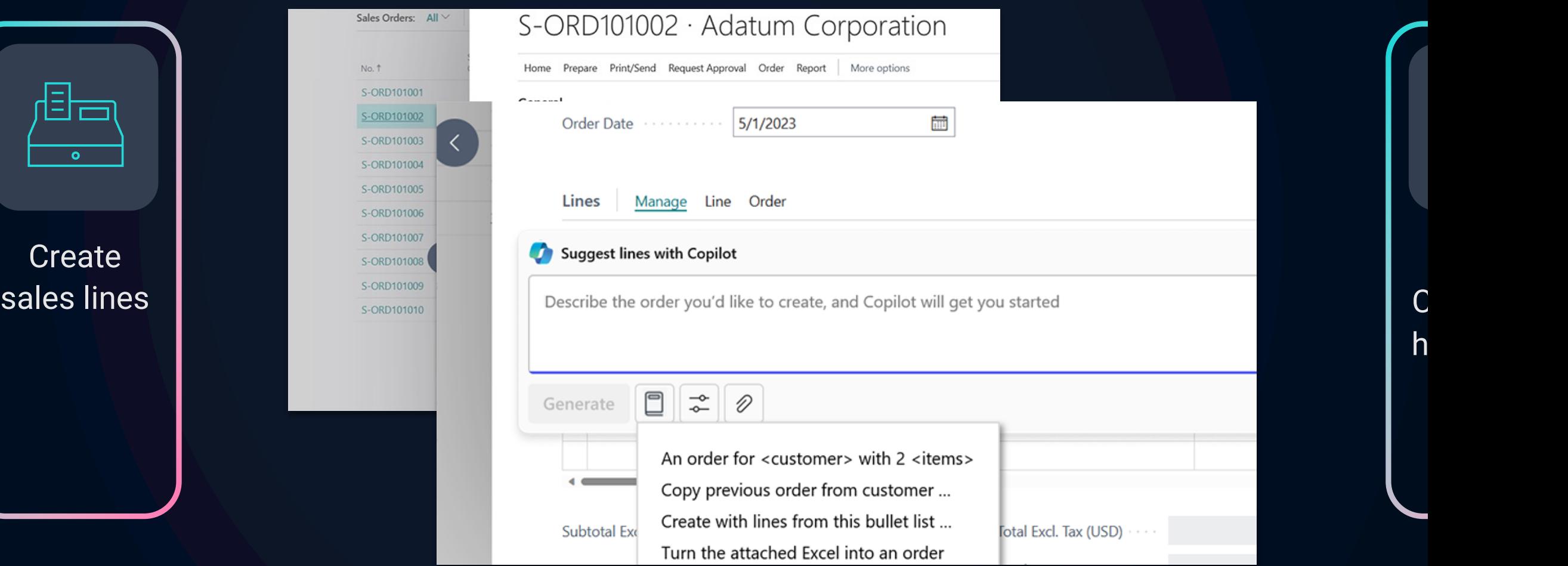

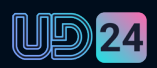

 $\mathsf{h}$ 

Ask Copilot for help about fields

 $\mathsf{S}% _{T}$ 

### General Ledger Setup

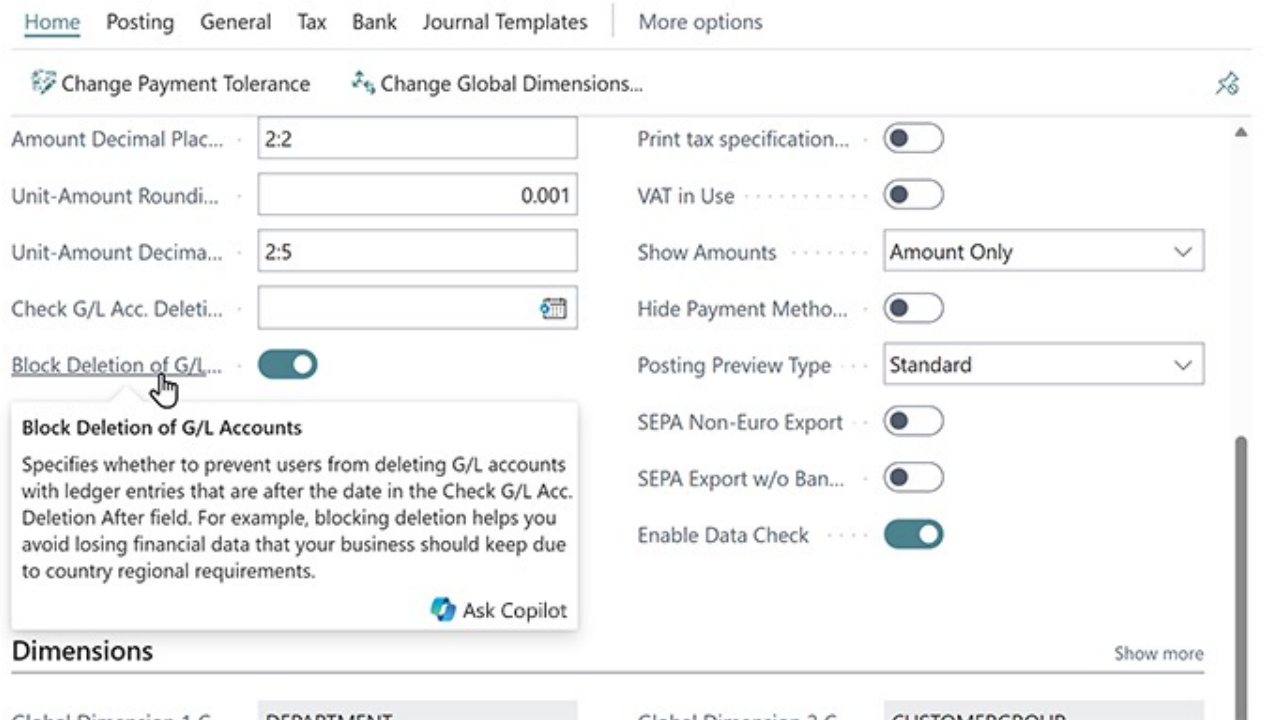

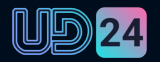

ri

Extend Copilot using richer dev tools

 $\sqrt{\langle}$ 

 $\mathsf{r}$ 

 $\mathsf{t}$ 

- **Simple Way of Connecting to OpenAI**
- **CoPilot Prompt Dialog**

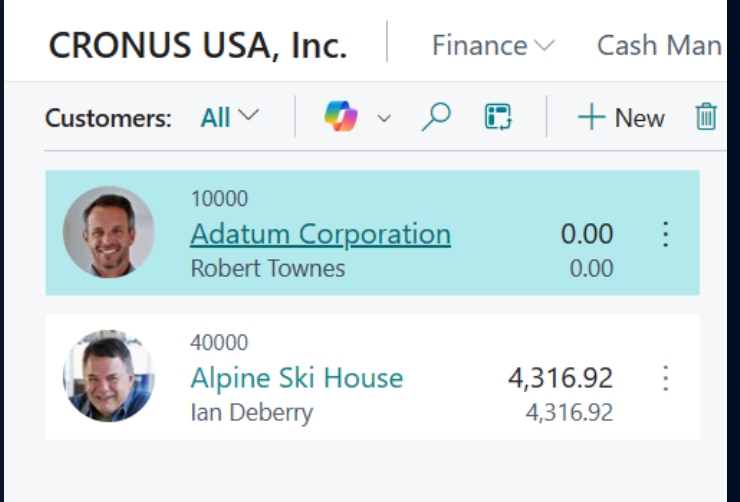

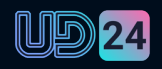

 $\mathbf ($ 

Chat with Copilot

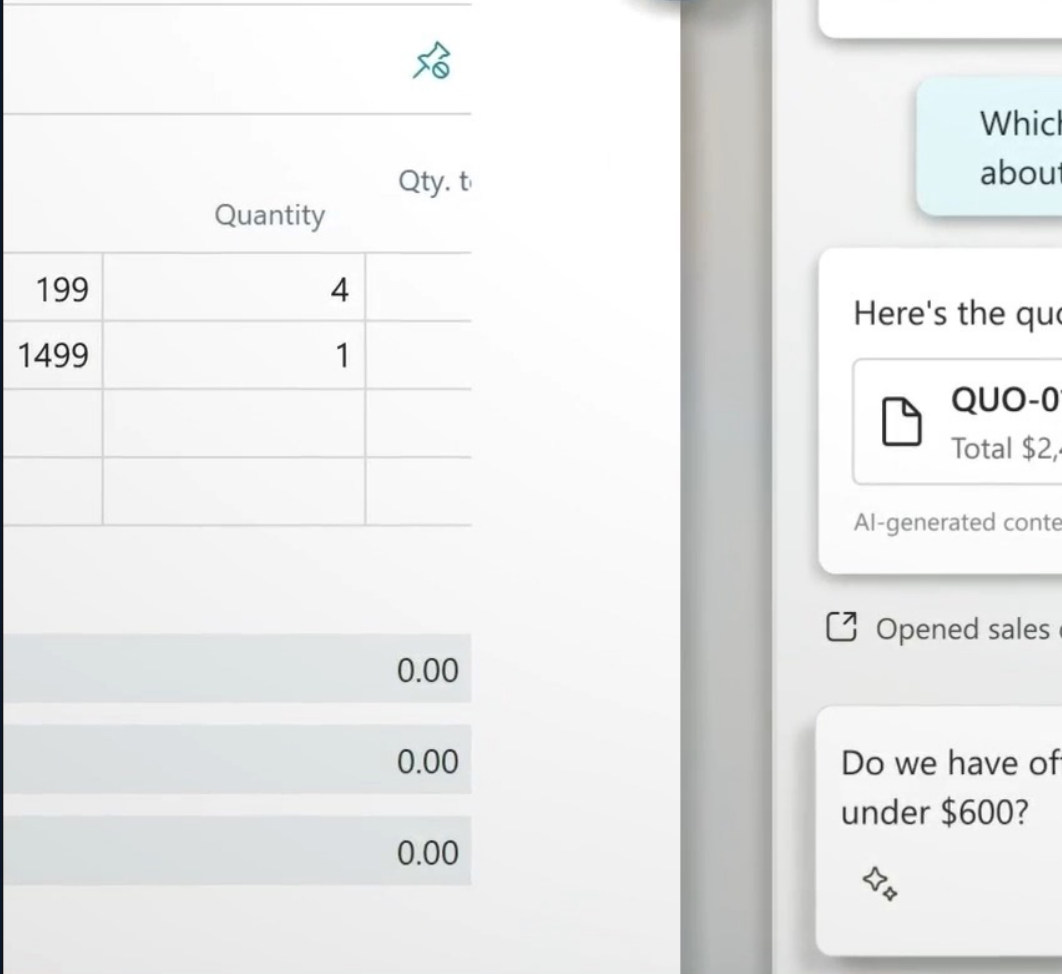

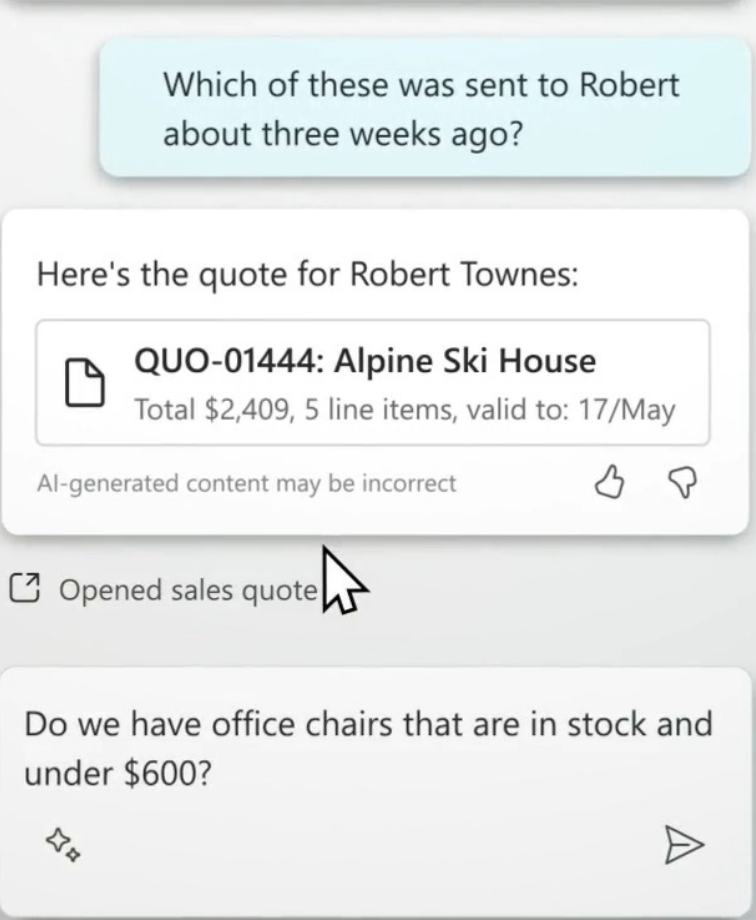

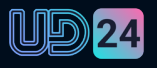

# **Hot off the Page Scripting**

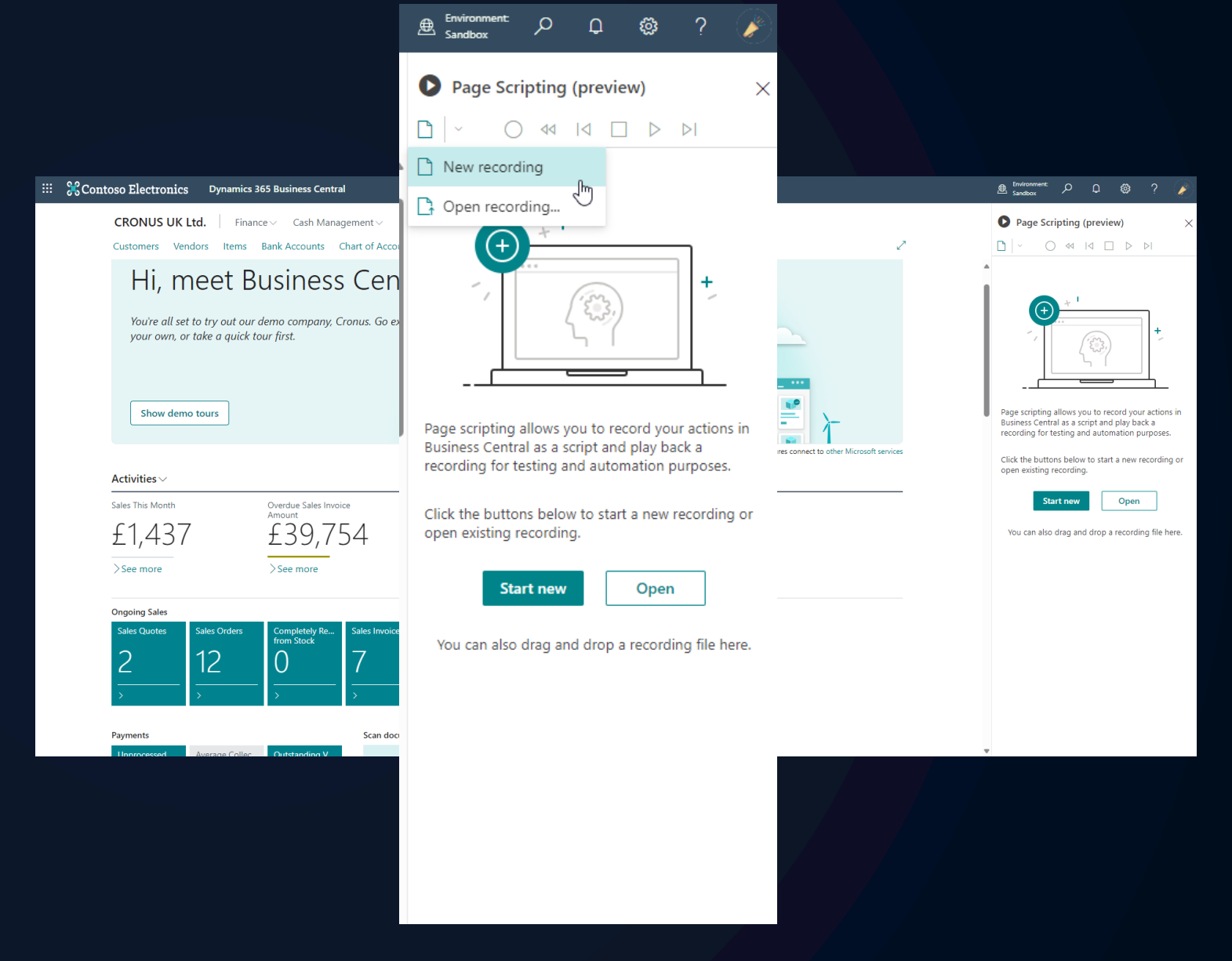

# **Thank You.**

Andre Verster

Andre.Verster@thenavpeople.co.uk